# **CSE 390a Lecture 5**

Intro to shell scripting

slides created by Marty Stepp, modified by Jessica Miller & Ruth Anderson [http://www.cs.washington.edu/390a/](http://www.cs.washington.edu/303/)

**1**

## **Lecture summary**

- basic script syntax and running scripts
- shell variables and types
- control statements: the for loop

# **Shell scripts**

- **script**: A short program meant to perform a targeted task.
	- a series of commands combined into one executable file
- **shell script**: A script that is executed by a command-line shell.
	- **bash (like most shells) has syntax for writing script programs**
	- if your script becomes  $>$   $^{\sim}$ 100-150 lines, switch to a real language
- To write a bash script (in brief):
	- type one or more commands into a file; save it
	- type a special header in the file to identify it as a script (next slide)
	- enable execute permission on the file
	- run it!

# **Basic script syntax**

#### #!*interpreter*

- written as the first line of an executable script; causes a file to be treated as a script to be run by the given interpreter
	- (we will use /bin/bash as our interpreter)
- Example: A script that removes some files and then lists all files:

#### **#!/bin/bash**

rm output\*.txt  $\sqrt{15}$  -

# **Running a shell script**

- by making it executable (most common; recommended): chmod u+x myscript.sh ./myscript.sh
- by launching a new shell: bash myscript.sh
- by running it within the current shell: source myscript.sh
	- advantage: any variables defined by the script remain in this shell (seen later)

## **echo**

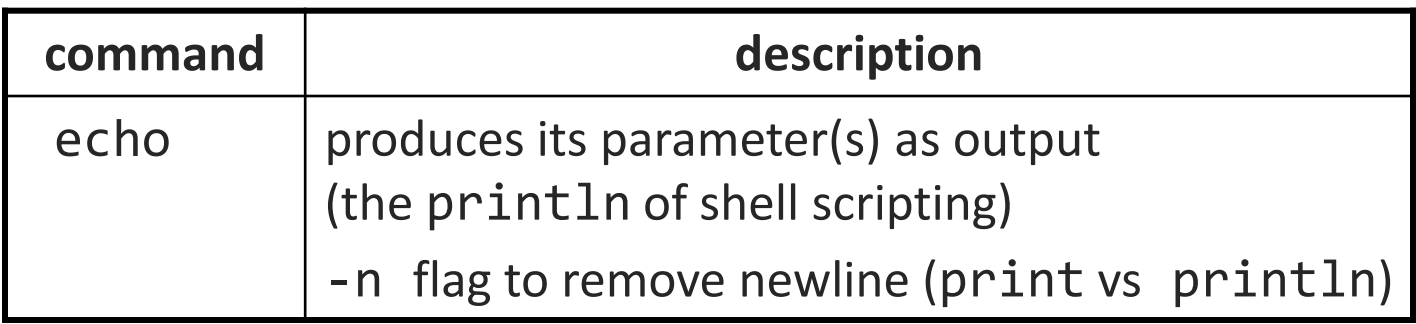

• Example: A script that prints your home directory.

```
#!/bin/bash
echo "This is my amazing script!"
echo "Your home dir is: `pwd`"
```
• *Exercise* : Write a script that when run on attu does the following:

- **E** clears the screen
- displays the date/time: Today's date is Tue Apr 24 10:44:18 PDT 2013
- **shows me an ASCII cow or a message welcoming my user name**

# **Script example**

```
#!/bin/bash
clear
echo "Today's date is `date`"
echo
~rea/390/cowsay `whoami`
```

```
echo "These users are currently connected:"
w -h | sort
echo
```

```
echo "This is `uname -s` on a `uname -m` processor."
echo
```

```
echo "This is the uptime information:"
uptime
echo
echo "That's all folks!"
```
## **Comments**

#### # *comment text*

**bash has only single-line comments; there is no**  $\ell^*$  **...**  $\ell$  **equivalent** 

#### • Example:

```
#!/bin/bash
# Leonard's first script ever
# by Leonard Linux
echo "This is my amazing script!"
echo "The time is: `date`"
```
# This is the part where I print my home directory echo "Home dir is: `pwd`"

# **Shell variables**

#### • *name*=*value (declaration)*

- must be written *EXACTLY* as shown; no spaces allowed
- often given all-uppercase names by convention
- once set, the variable is in scope until unset (within the current shell)

```
AGF=64NAME="Michael Young"
```
#### • \$*name (usage)*

echo "**\$NAME** is **\$AGE** years old" Michael Young is 64 years old

## **Common errors**

- if you misspell a variable's name, a new variable is created NAME=Ruth
	- ... Name=Rob # oops; meant to change NAME
- if you use an undeclared variable, an empty value is used echo "Welcome, \$name" # Welcome,
- when storing a multi-word string, must use quotes NAME=Ruth Anderson # Won't work NAME="Ruth Anderson" # \$NAME is Ruth Anderson

## **More Errors…**

- Using \$ during assignment or reassignment
	- \$mystring="Hi there" # error
	- mystring2="Hello"
	- \$mystring2="Goodbye" # error
- Forgetting echo to display a variable
	- \$name

…

**echo \$name** 

# **Capture command output**

#### *variable*=`*command*`

- **E** captures the output of *command* into the given variable
- Simple Example:
	- $FILE='ls * .txt')$ echo \$FILE
- More Complex Example:

FILE= $i$ ls -1  $*$ .txt | sort | tail -1 $i$ echo "Your last text file is: \$FILE"

- **What if we leave off the last backtick?**
- **What if we use quotes instead?**

# **Types and integers**

- most variables are stored as strings
	- **P** operations on variables are done as string operations, not numeric
- to instead perform integer operations:  $x=42$  $y=15$  $let z = " $x + $y"$  # 57
- integer operators:  $+ * / %$ 
	- **bc command can do more complex expressions**

• if a non-numeric variable is used in numeric context, you'll get 0

# **Bash vs. Java**

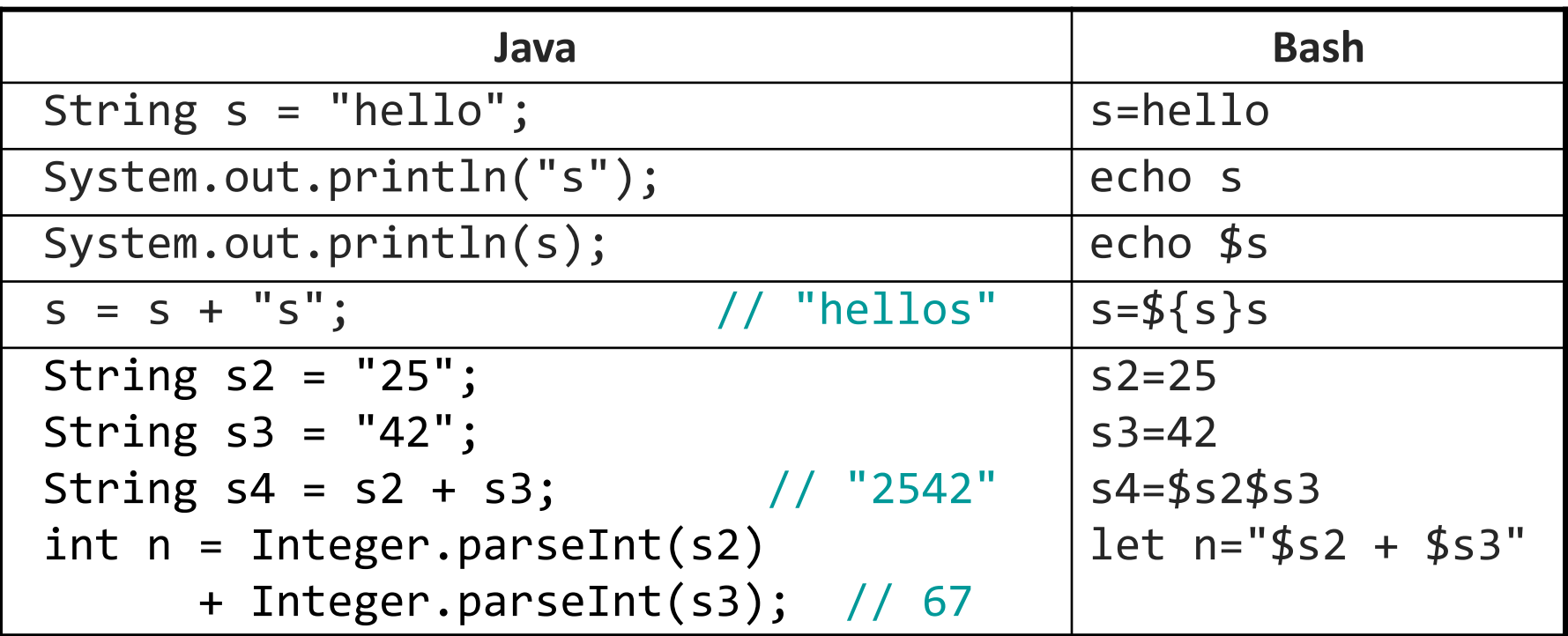

 $x=3$ 

 $\bullet$  x vs. \$x vs. "\$x" vs. '\$x' vs. \'\$x\' vs. 'x'

# **Special variables**

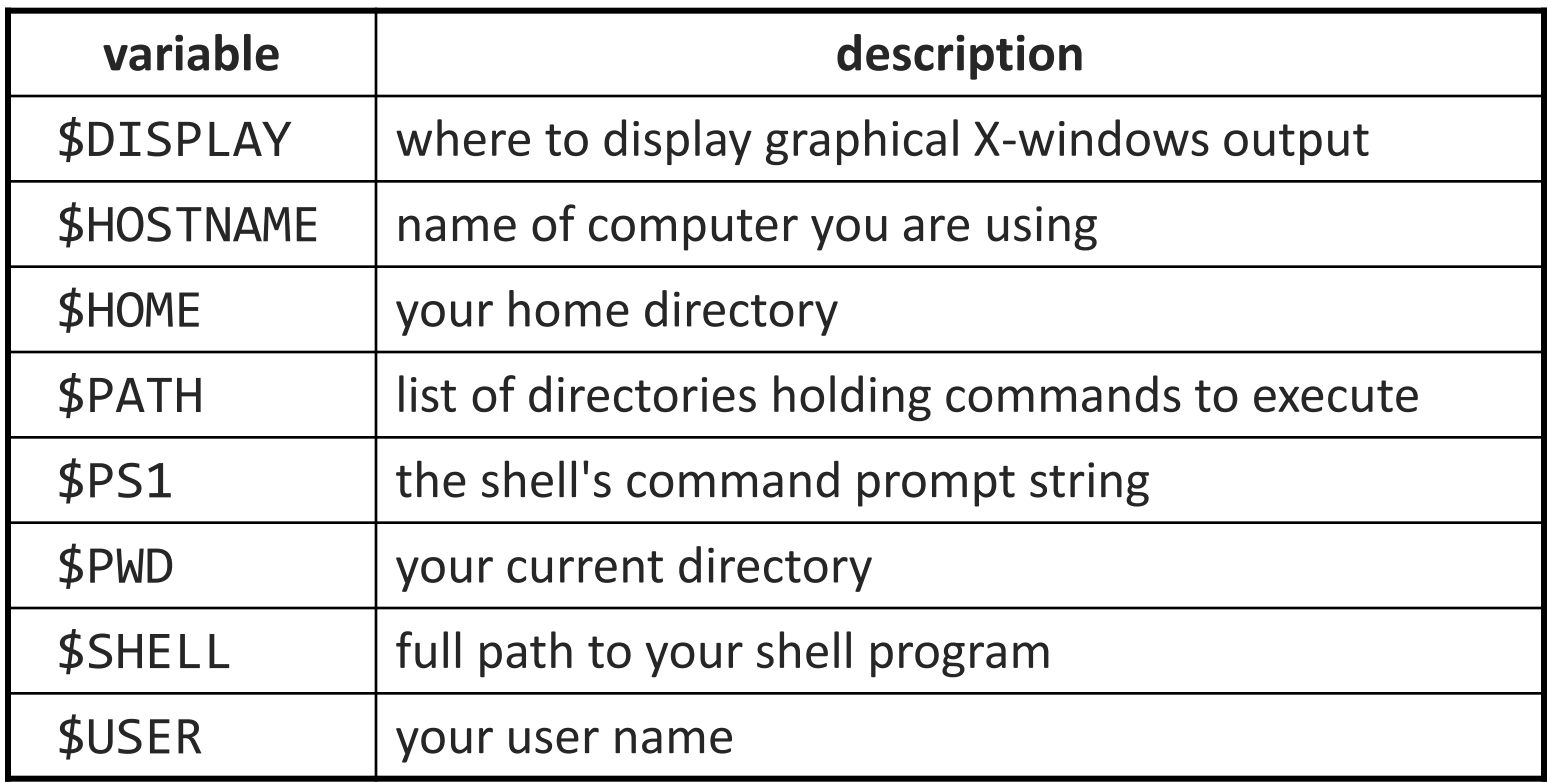

**these are automatically defined for you in every bash session** 

• *Exercise* : Change your attu prompt to look like this:

- jimmy@mylaptop:\$
- See man bash for more details on setting your prompt

# **\$PATH**

- When you run a command, the shell looks for that program in all the directories defined in \$PATH
- Useful to add commonly used programs to the \$PATH
- Exercise: modify the \$PATH so that we can directly run our shell script from anywhere
	- echo \$PATH
	- PATH=\$PATH:/homes/iws/rea

• What happens if we clear the SPATH variable?

# **set, unset, and export**

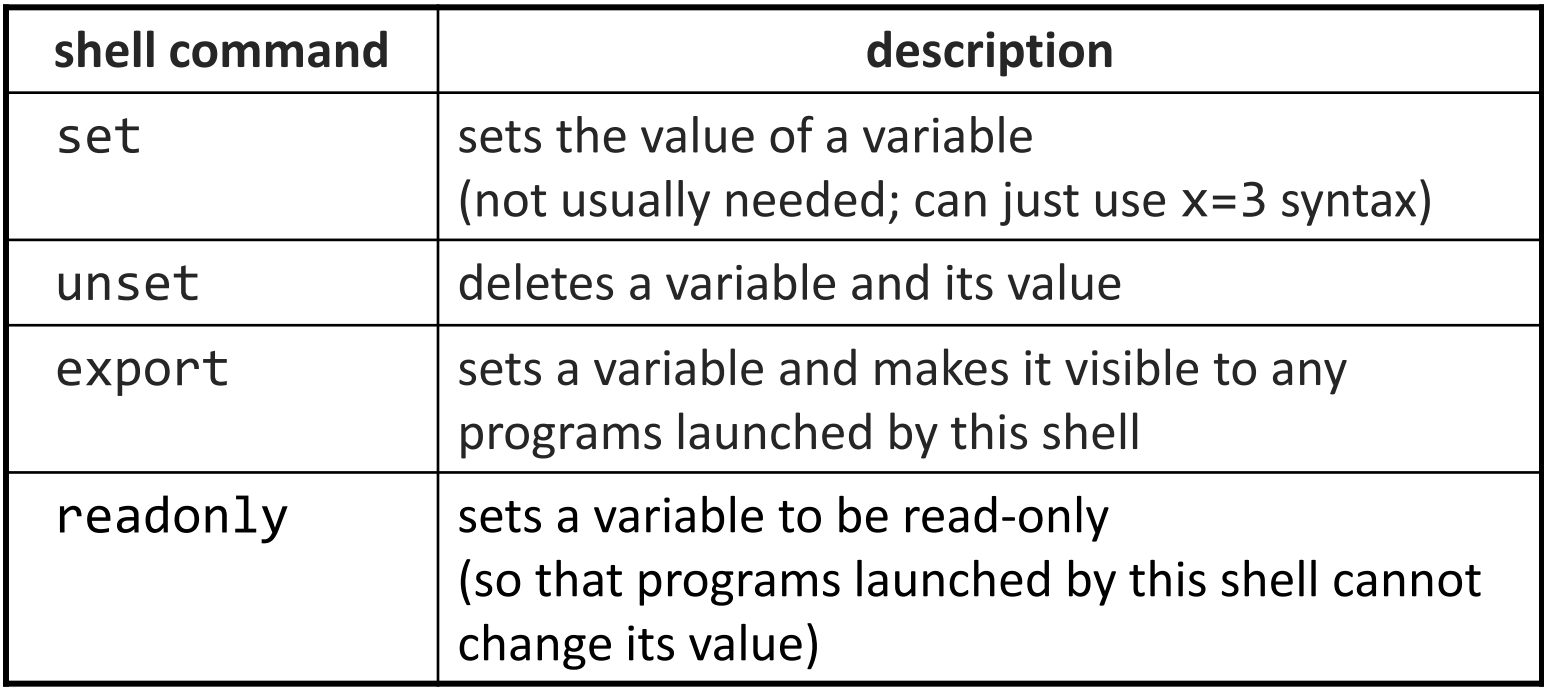

- typing set or export with no parameters lists all variables
- *Exercise*: set a local variable, and launch a new bash shell
	- Can the new shell see the variable?
	- Now go back and export. Result?

## **Console I/O**

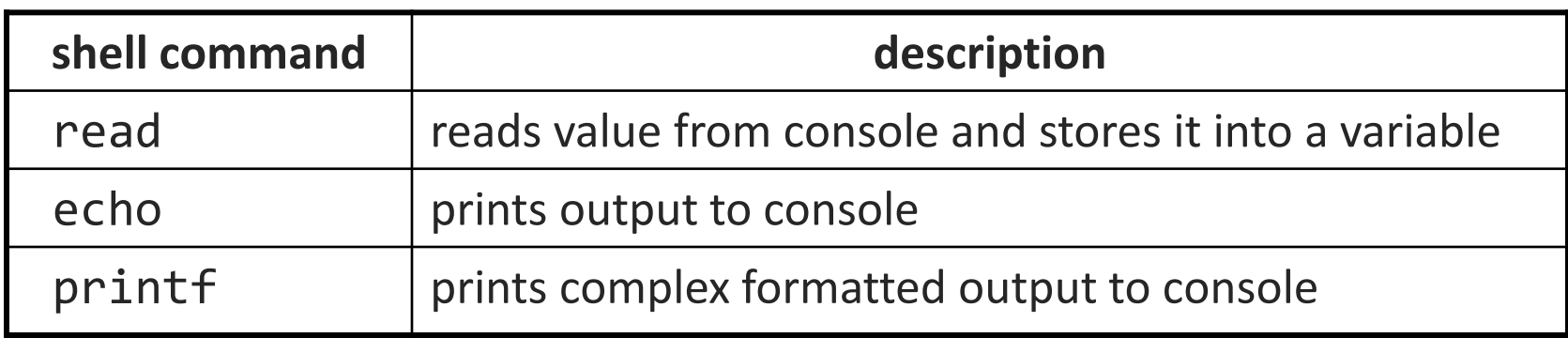

**variables read from console are stored as strings** 

• Example:

#### #!/bin/bash

read -p "What is your name? " name read -p "How old are you? " age printf "%10s is %4s years old" \$name \$age

# **Command-line arguments**

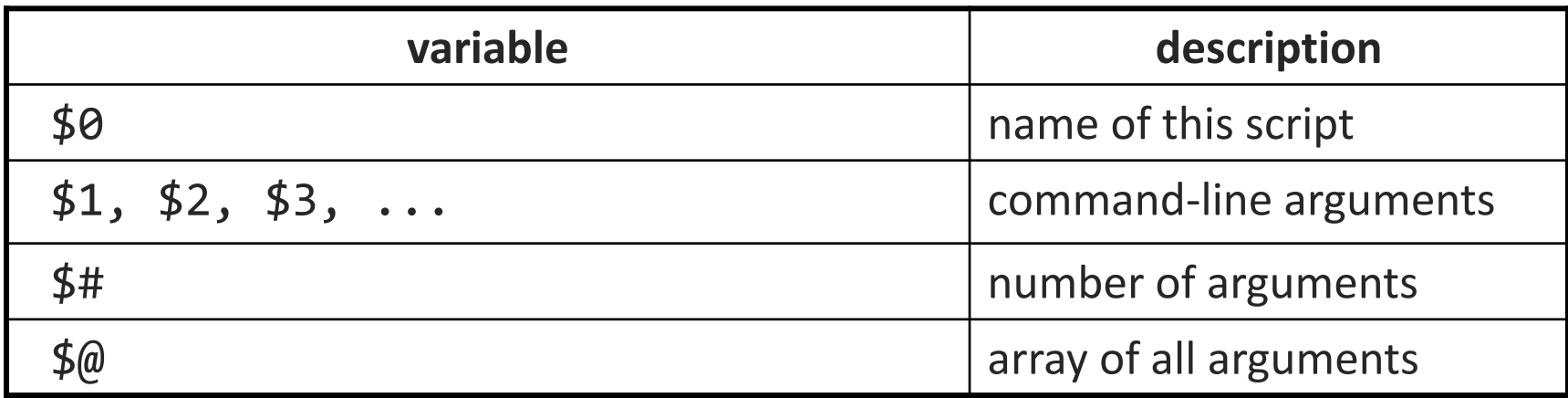

**Example.sh:** 

#!/bin/bash echo "Name of script is \$0" echo "Command line argument 1 is \$1" echo "there are \$# command line arguments: \$@"

• Example.sh argument1 argument2 argument3

# **for loops**

### for *name* in *value1 value2 ... valueN*; do *commands*

done

- Note the semi-colon after the values!
- the pattern after in can be:
	- **a** hard-coded set of values you write in the script
	- **a** set of file names produced as output from some command
	- **Command line arguments:**  $\frac{4}{9}$

• *Exercise*: create a script that loops over every .txt file in the directory, renaming the file to .txt2 for file in \*.txt; do mv \$file \${file}2 done

## **Exercise**

- Write a script createhw.sh that creates directories named hw1, hw2, ... up to a maximum passed as a command-line argument.
	- **\$ ./createhw.sh 8**
	- Copy criteria.txt into each assignment *i* as criteria(2\**i*).txt
	- Copy script.sh into each, and run it.
		- output: Script running on hw3 with criteria6.txt ...

 The following command may be

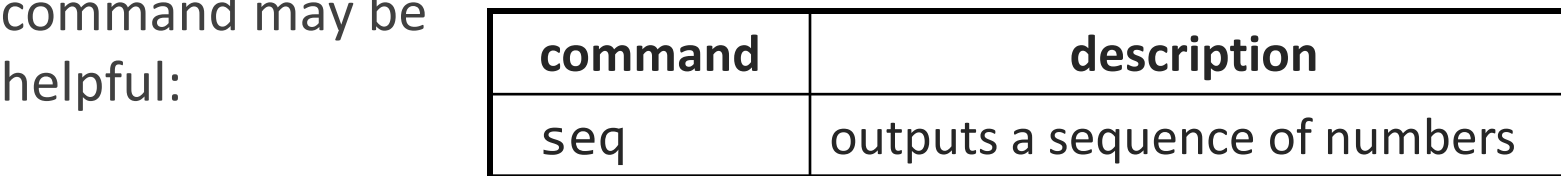

# **Exercise solution**

#!/bin/bash # Creates directories for a given number of assignments.

```
for num in `seq $1`; do
         let CRITNUM="2 * $num"
         mkdir "hw$num"
         cp script.sh "hw$num/"
         cp criteria.txt "hw$num/criteria$CRITNUM.txt"
         echo "Created hw$num."
         cd "hw$num/"
         bash ./script.sh
         cd ..
```
**done**